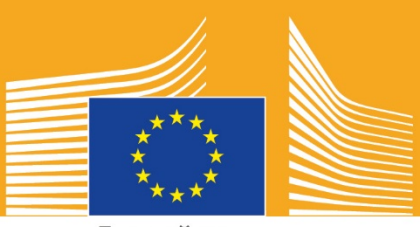

Европейска **КОМИСИЯ** 

# ЕВРОПЕЙСКА СЕДМИЦА НА ПРОФЕСИОНАЛНИТЕ УМЕНИЯ

# **2018 г. |** Наръчник за социални мрежи<br>
<sub>"Ya</sub>lent<sub>"</sub><br>
<sub>"Yal</sub>ent"

# **Повече за наръчника за социални мрежи**

Наръчникът за социални мрежи за Европейската седмица на професионалните умения 2018 г. има за цел да Ви помогне като заинтересовани лица и партньори да промотирате Европейската седмица на професионалните умения и ползите от професионалното образование и обучение (ПОО) в Европа.

Той Ви дава информация за кампаниите за комуникация относно Европейската седмица на професионалните умения, както и начини, по които можете да използвате социалните мрежи:

- o Споделяне на материалите за кампанията в социалните мрежи
- o Следване на платформите на кампанията, споделяне на съдържание и използване хаштаговете на кампанията
- o Съвети и подсказки как да публикувате съдържание във Facebook, Twitter и други, включително готови публикации и връзки от материалите за кампанията, които можете направо да използвате и публикувате
- o Съвети и подсказки как да създадете собствено съдържание, включително с помощта на Facebook Live или Instagram live!
- o Разпространяване на вестта по събития, в т.ч. съвети за туитове на живо

# **Информация за кампанията на Европейската седмица на професионалните умения**

Европейските седмици на професионалните умения през 2016 г. и 2017 г. отбелязаха голям успех и тази година Европейската комисия организира третата Европейска седмица на професионалните умения, за да привлече вниманието на обществеността към професионалното образование и обучение (ПОО). Официалната Седмица във Виена ще се проведе между 5 и 9 ноември 2018 г., като в допълнение между септември и декември 2018 г. ще се проведат стотици свързани с ПОО събития в цяла Европа.

Кампанията сближава доставчиците на образователни и обучителни услуги, организациите за гражданско общество, публичните органи, бизнес организациите и широката общественост, за да привлекат повече внимание към ПОО в цяла Европа. Седмицата има за цел да покаже много възможности, които ПОО може да осигури както на младите, така и на възрастните, а също и стойността, която ПОО гарантира за икономиката и бъдещето на работната сила и нейните умения.

# **МОТО И ХАШТАГОВЕ НА КАМПАНИЯТА**

Мотото на цялата инициатива е "Открийте своя талант!"

Кампанията има два хаштага. #EUVocationalSkills ще се използва за таргетиране на заинтересовани страни, докато #DiscoverYourTalent ще се използва за таргетиране на широката общественост. Моля, използвайте тези хаштагове, за да можем да следим свързаните разговори.

# **6 начина, по които можете да участвате**

# **1. СПОДЕЛЕТЕ МАТЕРИАЛИТЕ ЗА КАМПАНИЯТА**

Ще публикуваме всички материали за кампанията на уеб страниците на Европейската седмица на професионалните умения на Европейската комисия. Това ще включва информация за кампанията, наръчници за кампанията, онлайн изложения и др.

На аудио-визуалния портал на Европейската комисия ще бъдат качени видеоклипове, както и в YouTube, Facebook и Twitter каналите за Социална Европа на Европейската комисия, които можете да споделяте, да публикувате директно и/или вградено<sup>[1](#page-2-0)</sup> в уеб сайтове, публикации в блогове и канали в социални мрежи.

> Обичате онлайн викторини? Следете каналите в социалните ни мрежи и ще имате шанс да участвате!

# **2. СЛЕДВАЙТЕ НИ!**

Следвайте ни в следните социални мрежи и станете част от разговора, като използвате хаштаговете: #EUVocationalSkills #DiscoverYourTalent

Моля, не се колебайте да споделяте съдържание от тези канали.

**Twitter** @EU\_social и @EuropeanYouthEU

**Facebook** @socialeurope и @EuropeanYouthEU

# **3. ПУБЛИКУВАЙТЕ В СОЦИАЛНИТЕ МРЕЖИ**

Ние сме подготвили някои готови публикации, които можете да публикувате във Вашите онлайн канали. Те могат да бъдат придружени от снимки, инфографики, GIF изображения и видеоклипове, които да ги направят по-интересни и привлекателни.

Примерни публикации в социални мрежи

Организираме събитие за Европейската седмица на професионалните умения! #DiscoverYourTalent #EUVocationalSkills www.ec.europa.eu/social/VocationalSkillsWeek

Нов шанс! Намерете събитие от Европейската седмица на професионалните умения на интерактивната карта #EUVocationalSkills www.ec.europa.eu/social/VocationalSkillsWeek

 $\overline{a}$ 

<span id="page-2-0"></span><sup>&</sup>lt;sup>1</sup> Ако посетите видеоклипа, който искате да използвате, и натиснете "Споделяне" или иконата, ще се покаже URL адрес, чрез който ще можете да вградите видеото.

Искате да смените кариерата си? Възможностите за #adultlearning (образование за възрастни) са чудесен начин да повишите квалификацията си. www.ec.europa.eu/social/VocationalSkillsWeek #DiscoverYourTalent #EUVocationalSkills

Искате да се учите чрез практика? Разгледайте #apprenticeships (стажовете)! Научете повече на нашето събитие за Европейската седмица на професионалните умения #EUVocationalSkills: [Връзка към информацията за събитието] #DiscoverYourTalent

#### **Съвети**

- o Включете връзки за насочване на трафика към [уеб страницата](http://www.ec.europa.eu/social/VocationalSkillsWeek) на Европейската седмица на професионалните умения;
- o Включете визуално и видео съдържание в своите туитове, за да повишите притегателността им. Можете да намерите допълнителни съвети за това подолу;
- o Използвайте Twitter, за да споменавате други потребители в туитовете си и да ги маркирате в своите изображения, както и да общувате с други хора, като отговаряте на техните туитове;
- o Закачете туитовете за своите #DiscoverYourTalent дейности или видеоклипове отгоре на канала си;
- o Харесвайте, споделяйте и коментирайте тези публикации от лични профили или Facebook страницата на Вашата организация;
- o Включете се в разговорите, като коментирате или отговаряте на други потребители по публикациите #EUVocationalSkills и #DiscoverYourTalent;
- o Можете да използвате инструмента за съставяне на графици във Facebook, за да правите планове на бъдещи публикации и да гарантирате редовното промотиране на кампанията;
- o Организирайте събитие или дейност на живо във Facebook Live. По-долу ще намерите насоки как да използвате Facebook Live. Можете да намерите повече информация и чрез [помощния център на Facebook](https://en-gb.facebook.com/help/799185466881268/?helpref=hc_fnav).

#### **Други платформи на социални мрежи**

Можете да адаптирате промоционалните материали за Европейската седмица на професионалните умения за различни социални мрежи. Например, ако сте част от свързана група в LinkedIn или ако в държавата Ви има местни популярни социални мрежи, се чувствайте свободни да споделите материалите за кампанията и информацията за събитието в тях.

# **4. СЪЗДАЙТЕ СОБСТВЕНО СЪДЪРЖАНИЕ**

По време на кампанията ще разполагате с различни възможности да споделяте опита си и да получите достъп до събития чрез различни платформи за социални мрежи. Това ще бъде чудесен начин да разпространите вестта и да насърчите останалите да се включат в събитията, поради което е изключително важно съдържанието Ви да е възможно най-привлекателно! Добре е да използвате комбинация от писмено и визуално съдържание, когато това е възможно (например текстовите публикации във

Facebook са по-малко вероятно да бъдат игнорирани, ако към тях има включено интересно изображение)

Когато съставяте съдържанието си, е съществено важно да маркирате и използвате официалните хаштагове, за да привлечете вниманието към кампанията и да я направите по-лесна за намиране, като можете да използвате маркерите и хаштаговете в писмено и визуално съдържание, както е посочено по-подробно надолу.

Друг ключов съвет е да бъдете креативни! Добавянето на емоджита, филтри и снимки на живо от събитието е чудесен начин да се отличите и да привлечете аудиторията по време на цялата седмица. Не забравяйте да направите съдържанието си удачно за обстановката (избирайте емоджитата внимателно) и да искате разрешения от лицата, които присъстват на снимките и съдържанието Ви.

#### **Използване на визуални средства**

За да направите публикациите си в социалните мрежи по-привлекателни, трябва да добавите изображения, снимки или видеоклипове към тях. Можете да направите собствени такива или да използвате готовите материали, които са достъпни за изтегляне от [уеб сайта](http://www.ec.europa.eu/social/VocationalSkillsWeek) на Европейската седмица на професионалните умения. Те включват:

- **o** Визуална идентичност<br>**o** Когато Седмицата набл
- o Когато Седмицата наближи, на [уеб страницата](http://ec.europa.eu/social/main.jsp?langId=en&catId=1261) ще бъдат добавени още промоционални видеоклипове.

#### **GIF изображения**

GIF изображението представлява кратка серия от визуални кадри, които се показват последователно и така създават анимиран клип. Тези изображения са прекрасен начин за привличане на вниманието и предаване на послание. Всяко съобщение включва възможност да приложите GIF към него!

GIF изображенията са навсякъде и са изключително популярни в социалните мрежи, като също така са и ефективен начин за привличане на вниманието.

GIF файловете са не само ефективни, но и лесни за създаване. Съществуват множество лесни за използване онлайн инструменти, чрез които можете да създадете собствени GIF изображения.

[Gifs.com](https://gifs.com/) – това е идеалният инструмент за създаване на GIF изображения от видеоклипове в YouTube, Instagram или Vine.

[Giphy GIF Maker](https://giphy.com/create/gifmaker) – с помощта на лесния потребителски интерфейс на Giphy можете да създавате собствени GIF изображения направо от видео файлове или връзки към YouTube.

[Gifmaker.me](http://gifmaker.me/) – този онлайн инструмент Ви позволява да създавате GIF от изображения. Можете да персонализирате своите GIF, като променяте размера на платното, броя повторения на GIF, както и скоростта му.

#### **Къде можете да намерите най-добрите готови GIF изображения**

Има много онлайн GIF ресурси, от които можете да избирате. По-долу ще намерите най-популярните от тях.

[Giphy](https://giphy.com/) – Giphy има една от най-големите GIF колекции. Функцията за търсене и категориите на платформата правят изключително лесно да намерите идеалното GIF изображение.

[Twitter GIF Search](https://blog.twitter.com/2016/introducing-gif-search-on-twitter) – GIF библиотеката на Twitter е изключително богата откъм анимации за избор. Търсачката е захранвана от две от най-големите хранилища за GIF изображения в интернет: Giphy и Riffsy.

#### **Съвети как да създадете собствени снимки**

Включването на хора вдъхва живот на съдържанието и го прави по-интересно. Ето няколко съвета как да правите снимки с хора:

- o Уверете се, че разполагате с разрешение да публикувате снимки с Вашите членове, преди да ги използвате;
- o Опитайте се да направите положителни снимки на това как хората се забавляват, докато учат;
- o Дайте на аудиторията си повече информация за организацията Ви, като споделите опит иззад кулисите.

#### **Съвети как да снимате от смартфона или таблета си**

Можете да снимате клипове на събитието със смартфона или таблета си и да го качите в социалните мрежи, така че повече хора да узнаят какво се е случило по време на събитието. Ето няколко добри съвета:

- o Уверете се, че сте хванали смартфона в ориентация за пейзаж (дължината му трябва да е успоредна на земята);
- o Натиснете екрана на точката, която искате да фокусирате;
- o Уверете се, че записвате (трябва да видите времеви код на екрана);
- o Дръжте камерата възможно най-неподвижно;
- o Ако се намирате на тъмно място, включете светкавицата за по-добри снимки;
- o Камерата трябва да е насочена към това, което искате да заснемете;
- o Качването чрез DropBox или услуга като Transfer ще гарантира, че заснетият материал не е компресиран.

#### **За какво да говорите, ако снимате обявление за събитие:**

- o Говорител обявява събитието (не забравяйте да споменете името и мястото на събитието);
- o Говорете за това как събитието промотира професионалното образование като първи избор;
- o Представете какво планирате да постигнете със събитието, какви ще са осезаемите ползи за участниците в него (например да придобият нови умения, ако събитието е обучителен курс, да научат какви са нужните умения за включване в конкретен отрасъл, да получат информация за достъпните ресурси и др.);
- Поканете хора да присъстват на събитието.

**Какво да снимате по време на обявлението за събитие:**

- o Близък кадър на говорителя на сцената
- o Широк кадър на хората на сцената
- o Интеракциите между групата
- o Хора, които си водят записки
- o Усмихващи/смеещи се хора
- o Кадри от околността
- o Кадри, които са специфични за мястото или дейността

#### **5. Преминете "НА ЖИВО"**

Заедно с традиционните и планираните публикации в социалните мрежи, е важно да използвате пълния набор инструменти, които социалните мрежи Ви предлагат, за да постигнете възможно най-привлекателен имидж. Стриймингът на живо е изключително популярен сред потребителите на социалните мрежи, като все повече платформи включват неговата поддръжка. Той не само улеснява по-лесната връзка с аудиторията, като й дава достъп "зад кулисите" по време на специални събития, но също така е и чудесен начин да използвате съдържанието на кампанията в реално време.

#### **Възползвайте се от Facebook Live**

Facebook Live позволява на хората да споделят видеоклипове на живо с техните последователи и приятели. Стрийминг услугата дава възможност на всички да излъчват видеоклипове на живо от мобилните си устройства направо към информационния канал на Facebook.

След като излъчването на живо приключи, видеоклипът се публикува на страницата във Facebook, така че пропусналите го да могат да го изгледат по-късно.

#### **Как да излъчвате във Facebook Live**

Facebook Live е достъпно от мобилното приложение Facebook, което можете да изтеглите безплатно от iTunes или Google Play.

Преди да стартирате излъчване във Facebook, ще бъдете подканени да въведете описание за излъчването. Създайте привлекателно описание, което ще даде на аудиторията възможно най-много информация и ще й каже какво може да очаква.

Facebook препоръчва да излъчвате на живо за поне пет минути. Твърде кратките излъчвания няма да дадат на хората достатъчно време да се включат. По-дългите също така като цяло събират повече зрители.

Има много различни видове излъчвания, които можете да публикувате, за да привлечете вниманието на своята аудитория, например:

- o Организирайте сесия за въпроси и отговори
- o Проведете кратко интервю с колега или експерт
- o Позволете на зрителите да надникнат зад кулисите
- o Научете на нещо хората чрез демо видео

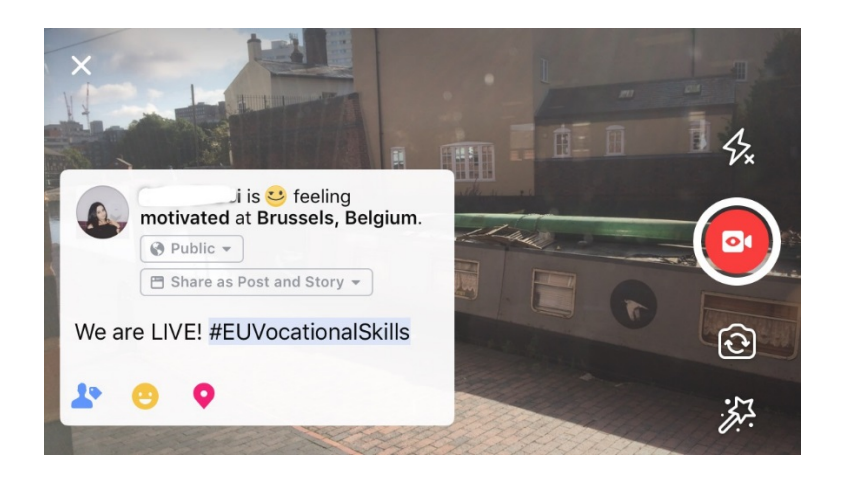

#### **Петте най-добри съвета за Facebook Live**

- 1. Уведомете хората предварително за излъчването, за да знаят кога да очакват Вашето видео;
- 2. Упражнявайте се за излъчването си. Можете да тествате излъчванията си, като изберете опцията "само за мен" от настройките;
- 3. Насърчете зрителите да харесат и споделят видеоклипа, например "Ударете по един палец, ако..." или "Споделете това с...";
- 4. Помолете зрителите да се абонират за известия на живо, за да получават известия следващия път, когато излъчвате на живо;
- 5. Отговаряйте на коментарите на живо, използвайте имената на членове на аудиторията, за да ги ангажирате по-пряко.

#### **Използване на Instagram**

Instagram е приложение за споделяне на снимки и видеоклипове, което понастоящем се използва от близо 700 милиона активни потребители. Instagram Live позволява на хората да споделят видеоклипове на живо с техните последователи и други потребители на Instagram.

Стрийминг услугата дава възможност на всички да излъчват видеоклипове на живо от мобилните си устройства направо към информационния канал на Instagram. Instagram Stories позволява на потребителите да качват последните си 24 часа съдържание, независимо дали става дума за снимки, видеоклипове или "бумеранги" за техните последователи и други последователи във Instagram, които ще могат да видят качени материали до 24 часа.

#### **Как да използвате Instagram Stories**

Има два начина за стартиране на "история" в приложението: като щракнете върху иконата на камера в горния ъгъл в информационния канал или като щракнете върху иконата си докато сте в профила си. Както е показано по-долу, историята Ви ще се вижда над информационния канал на потребителя и ще го известява дали излъчвате на живо.

Ще имате няколко опции как да използвате своята камера: по нормален начин, за видео на живо, за "бумеранг" или хендсфри. След като сте направили снимка с "нормалната" настройка, можете да се възползвате от функциите на Instagram.

Както виждате по-долу, ще можете да добавите филтри, да маркирате други потребители, да прикачвате гео-филтри, хаштагове и емоджита към снимката. В допълнение, функциите за маркиране могат да се щракат: ще бъдете насочени към всички хаштагове, профили или местоположения, които сте вписали в снимката, след като щракнете върху тях. Това е прекрасен начин да повишите възможността за търсене на Вашето съдържание.

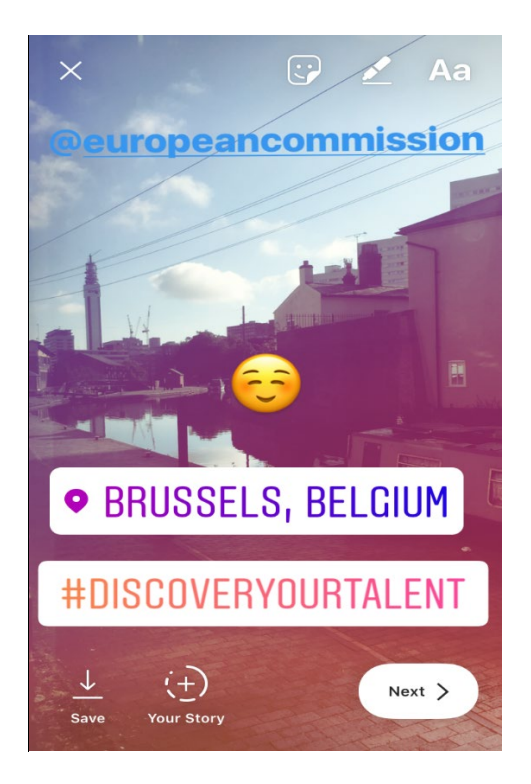

#### **Съвети за Instagram Stories**

- o Уверете се, че имате разрешение да публикувате снимки с членовете, както и да ги питате дали имат акаунт в Instagram, за да ги маркирате в историята.
- o Не забравяйте, че ако не качите снимката незабавно, ще имате само 24 часа да я добавите към историята си.
- o Когато маркирате снимки, не забравяйте да използвате едни и също маркери и филтри.
- o Дайте на аудиторията си повече информация за организацията Ви, като споделите опит иззад кулисите

#### **Как да излъчвате в Instagram Live**

Instagram Live работи по сходен начин с Facebook Live, т.е. е достъпно само чрез приложението Instagram, което можете да изтеглите безплатно от [iTunes](https://itunes.apple.com/gb/app/instagram/id389801252?mt=8) или [Google](https://play.google.com/store/apps/details?id=com.instagram.android&hl=en_GB)  [Play](https://play.google.com/store/apps/details?id=com.instagram.android&hl=en_GB).

Instagram Live е услуга за стрийминг на живо, подобно на Facebook Live, и дава възможност на потребителя да направи видеоклипа си достъпен до 24 часа след заснемането му. Използването на този инструмент също така е подобно на това на Facebook Live, т.е. за създаването на интересно съдържание можете да:

- o Организирайте сесия за въпроси и отговори
- o Проведете кратко интервю с колега или експерт
- o Позволете на зрителите да надникнат зад кулисите
- o Научете на нещо хората чрез демо видео

В долния пример, когато избирате настройката "на живо" или "хендсфри", ще можете да предавате на живо не само до последователите си, но и до всички потребители на Instagram.

Въпреки че тази функция не позволява филтри и маркирането на допълнителни материали, потребителите могат да коментират и да оставят положителни коментари в реално време. Няма времево ограничение за излъчването на видеоклипа на живо. След като видеоклипът бъде завършен, ще можете да видите колко потребители са го видели и ще бъдете попитани дали искате да може да бъде гледан за още 24 часа.

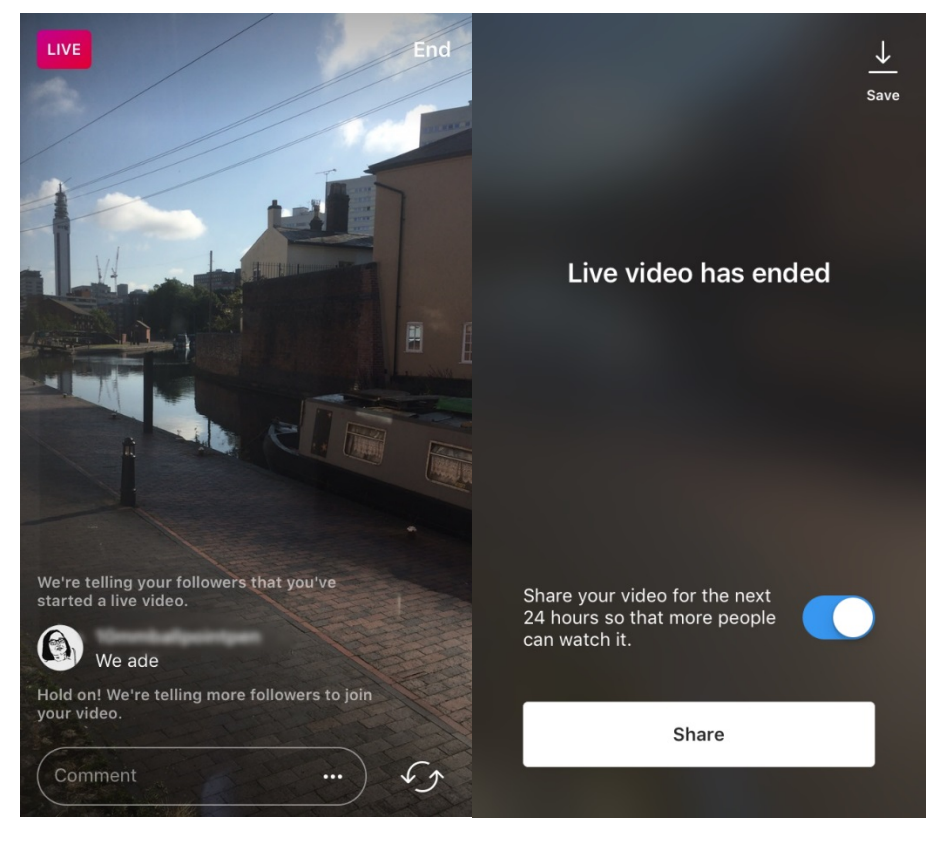

#### **Съвети за Instagram Live**

- o Уверете се, че насочените известия са включени, така че потребителите получават напомняния;
- Насърчете зрителите да харесат и коментират видеоклипа, например "Ударете по един палец, ако..." или "Какво мислите за...";
- o Заснемете интересно съдържание, което ще накара хората да останат да гледат, включително високопоставени членове и гости за задкулисен опит ;
- $\circ$  Упражнявайте превключването между предната и задната камера на устройството плавно за ефикасен стрийминг.

#### **Използване на Twitter Live (чрез Periscope)**

Twitter Live чрез Periscope е функция в приложението Twitter, която позволява на потребителите стрийминг на живо. Тя е подобна на Facebook live и на Instagram live по това, че позволява допълнителна комуникация, излъчването може да се гледа след приключване на заснемането и да се вижда от всички потребители. За да го използвате, изтеглете от [iTunes](https://itunes.apple.com/gb/app/twitter/id333903271?mt=8) или [Google Play](https://play.google.com/store/apps/details?id=com.twitter.android&hl=en_GB).

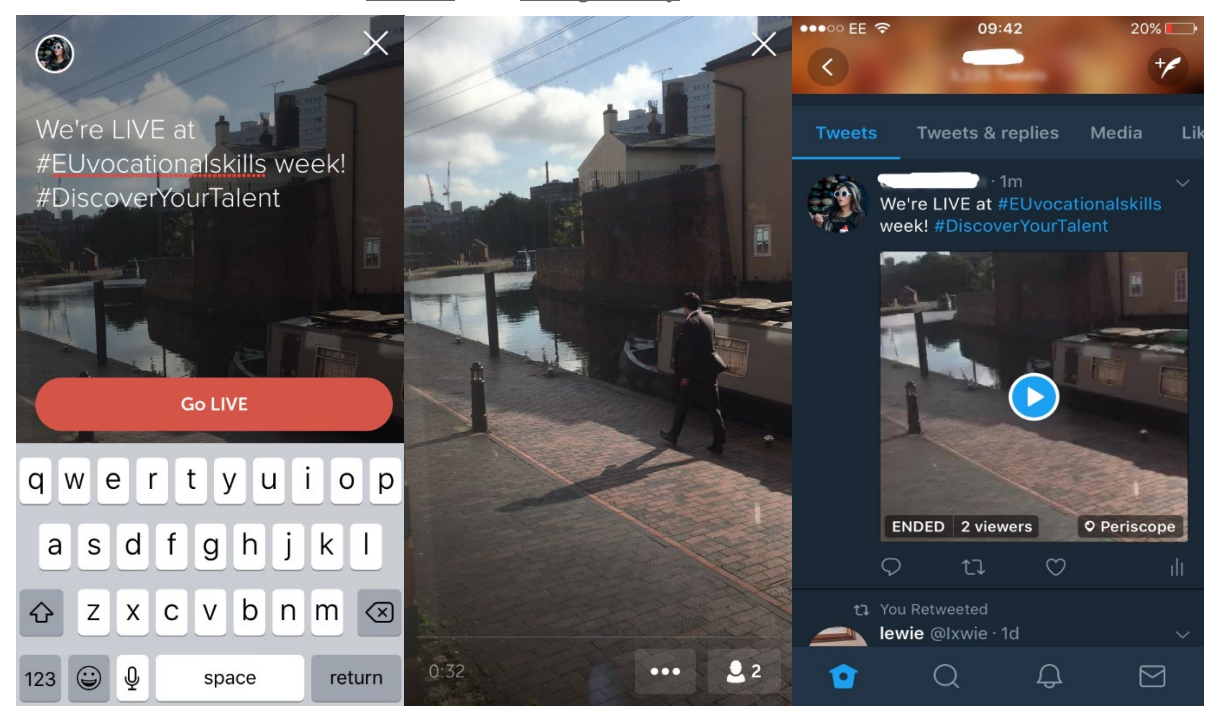

Twitter Ви уведомява, когато преминавате на живо, и дава възможност на другите потребители да реагират и коментират видеото.

# **6. РАЗПРОСТРАНЕТЕ ПОСЛАНИЕТО ПО ВРЕМЕ НА СЪБИТИЯТА**

Ние искаме да разпространим посланието на кампанията сред възможно най-широка аудитория.

Ако организирате събитие, независимо дали офлайн, или онлайн, Ви насърчаваме да публикувате информацията за него на интерактивната карта за Европейската седмица на професионалните умения, като [регистрирате събитието си.](https://ec.europa.eu/eusurvey/runner/register-your-VocationalSkillsWeek-event) Когато промотирате събитието в социалните мрежи, маркирайте други свързани организации в публикациите и туитовете си, така че те да знаят за събитието и да бъдат насърчени да го споделят и със своите последователи.

Ако присъствате на национално или регионално събитие за Европейската седмица на професионалните умения, защо не насърчите хората да участват и да разпространите вестта!

**Съвети за туитове на живо**

- o Проверете хаштаговете на събитието, за да видите кой друг може да туитва на живо и да споделите неговото съдържание
- Привлечете последователите си, като им предоставите съдържание, което не могат да получат другаде
- o Включете изображения, GIF, инфографики или видеоклипове в публикациите си, така че да бъдат по-интересни
- o Споделяйте вдъхновяващи цитати/важни данни. Използвайте кавички, когато правите директни цитати.

Моля, при всяка възможност включвайте хаштаговете на кампанията #EUVocationalSkills, #DiscoverYourTalent в публикациите си във Facebook, Twitter и т.н. След това ще можем да следим публикациите Ви и да ги споделяме чрез акаунтите на Европейската комисия, когато това е удачно.

# Връзка с нас

Ще се радваме да Ви помогнем, като отговорим на всички ваши запитвания относно дейността на социалните медии.

**Уеб сайт:** [ec.europa.eu/social/VocationalSkillsWeek](file://eco-bir-fs1.ecotec.co.uk/tad$/TAD/1.%20Contracts/C5515%20DG%20EMPL%20Comms%20FWC/Assignments/Rfs075%20-%20Skills%20Week%202018/6.%20Delivery/8.%20Toolkits/Social%20media/Long%20version/EN/ec.europa.eu/social/VocationalSkillsWeek)

**Имейл адрес:** [info@vocationalskillsweek.eu](mailto:info@vocationalskillsweek.eu)

**Телефон:** +44 (0)207 444 4264

**Yammer:** [www.yammer.com/europeanvocationalskillsweeknetwork](http://bit.ly/EVSWYammer)

**Twitter:** [@EU\\_social](https://twitter.com/EU_Social?ref_src=twsrc%5egoogle|twcamp%5eserp|twgr%5eauthor) [@EuropeanYouthEU](https://twitter.com/europeanyoutheu) #EUVocationalSkills #DiscoverYourTalent

**Facebook:** [@socialeurope](https://www.facebook.com/socialeurope/), [@EuropeanYouthEU](https://www.facebook.com/EuropeanYouthEU/)